## 玉城町すぐメール 登録手順のご案内

## □ ご登録の前に

- ●メール配信サービスの利用規約に同意していただいた上で、ご登録をお願いいたします。
- ●「**@sg-p.jp**」ドメインあるいは「**tamaki@sg-p.jp**」のアドレスからのメールの受信を許可する設定を行ってください。
- ●URL付きメールの受信を許可する設定を行ってください。

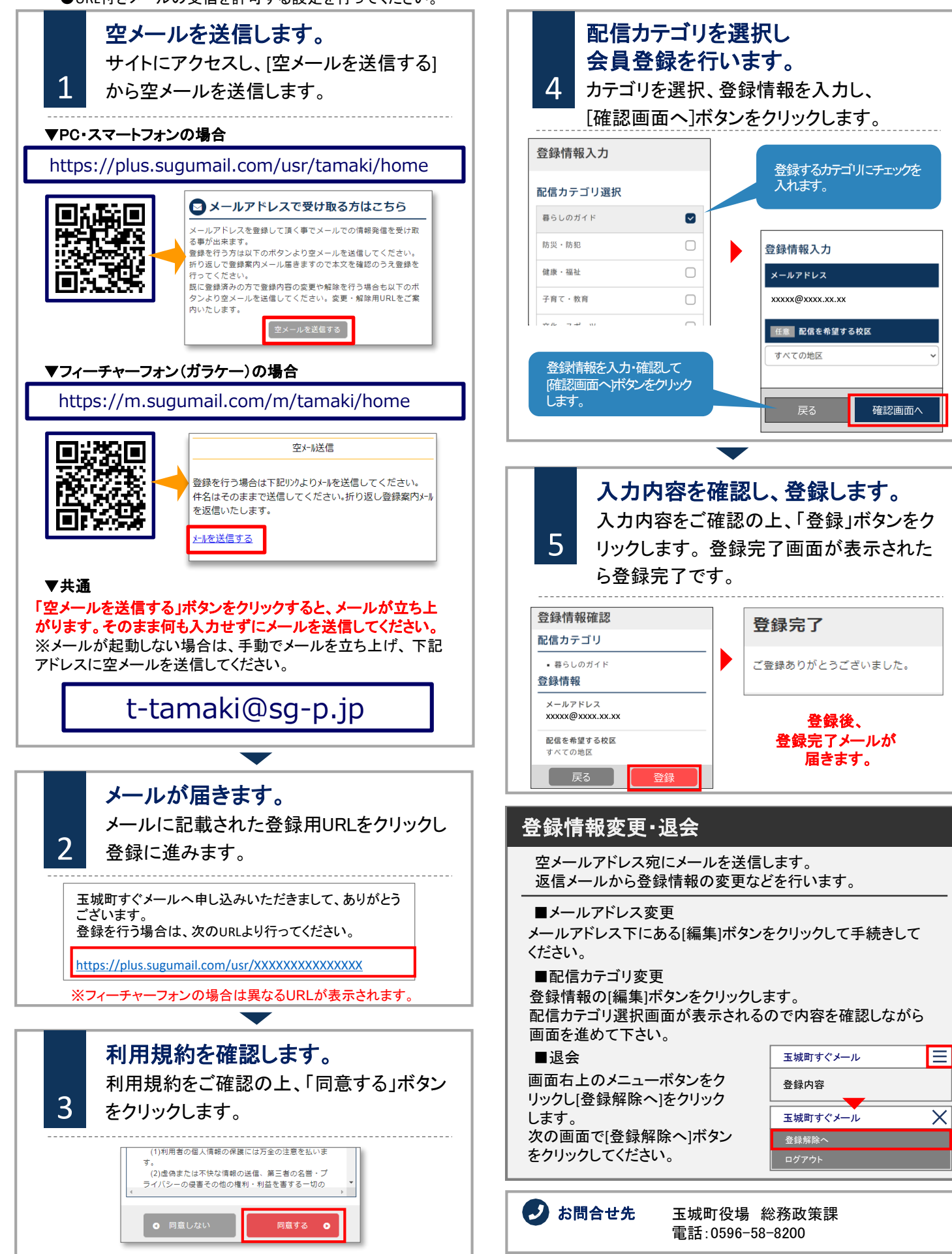

## 玉城町すぐメール(LINE) 登録手順のご案内

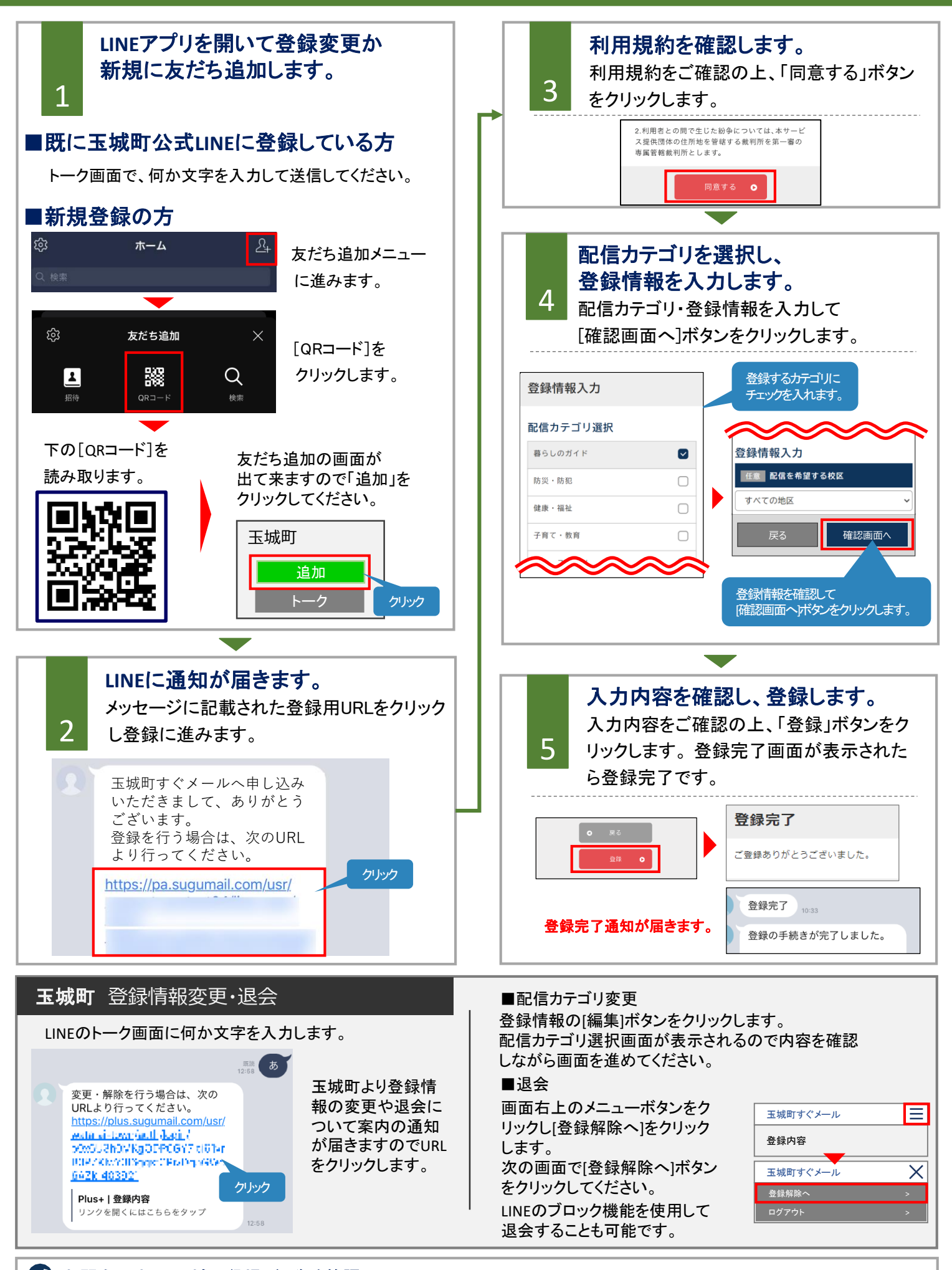